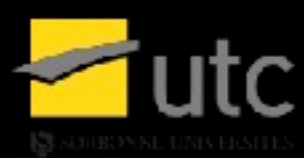

# SI28\_A17

# *Culture et langue arabes*

**181** 

*La découverte du monde arabe, SI28*

**GRATEAU** Sophie

**ROWE** Marine

ZERYOUH Yassine

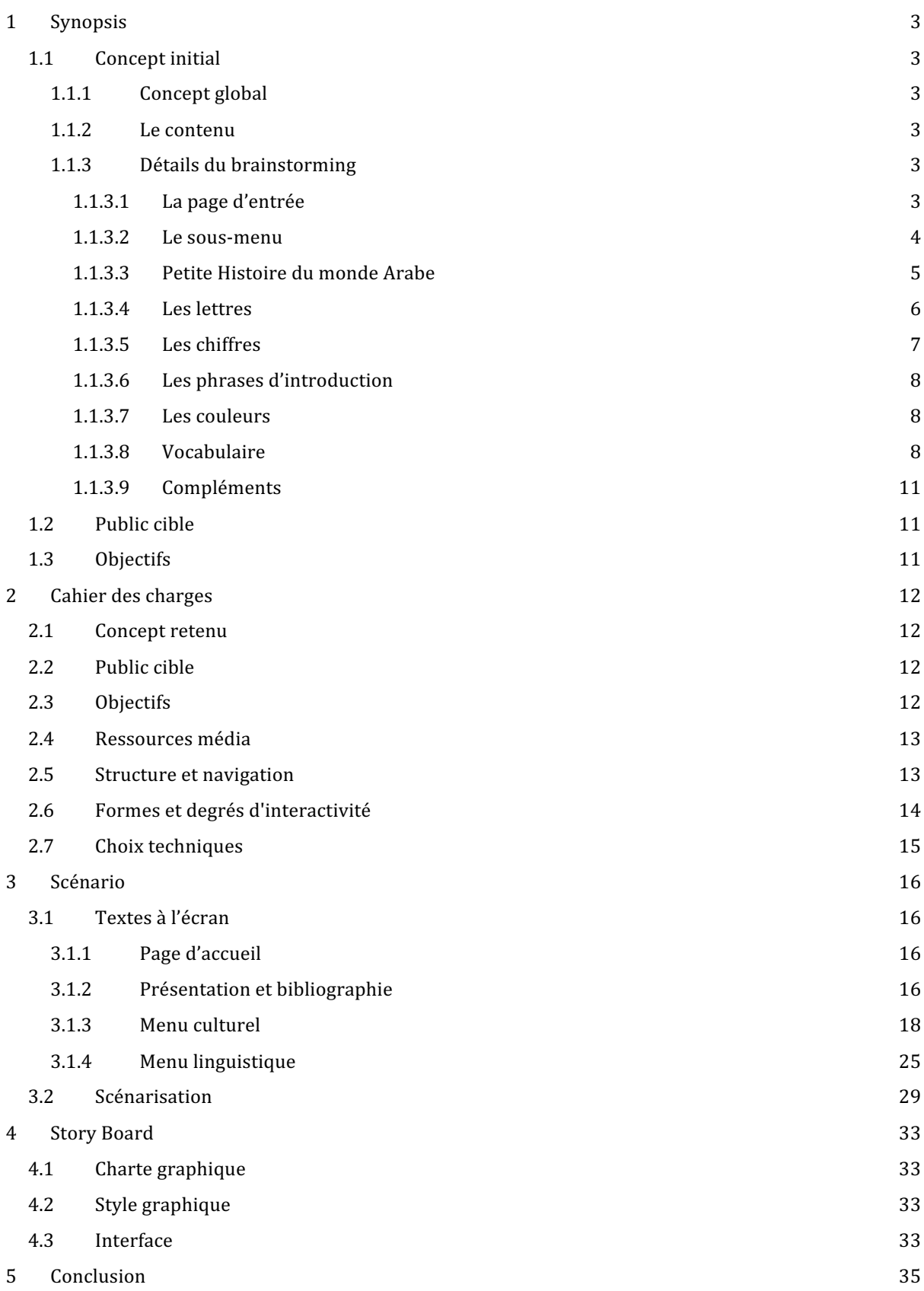

# **1 SYNOPSIS**

#### **1.1 CONCEPT INITIAL**

#### 1.1.1 **Concept global**

Nous envisageons la création d'une plateforme d'apprentissage de la langue arabe sous format HTML5 agrémenté de CSS3 ainsi que de JavaScript. Il s'agira d'un site d'initiation à la langue arabe, proposant une pédagogie différente selon la tranche d'âge de l'utilisateur.

Le contenu et les connaissances acquises resteront néanmoins inchangés pour les deux catégories d'âge, à savoir "enfant" et "adulte".

Nous souhaitons travailler l'attractivité du contenu, d'une part grâce à une présentation dynamique, et d'autre part via un moyen d'apprentissage ludique et interactif. Nous pourrons ainsi introduire de petites histoires, des quiz ou des défis afin de rendre l'utilisateur actif et engagé dans son apprentissage. Nous intégrerons également des jeux de voix dans le but de familiariser l'oreille au parler de la langue.

#### **1.1.2 Le contenu**

Nous souhaitons introduire les bases de la langue arabe dans notre page HTML. Le contenu permettra l'apprentissage de l'alphabet, des chiffres (de 1 à 10, puis 100 et 1000), des couleurs et de vocabulaire varié. Nous aborderons également la prononciation qui reste un point de départ pour apprendre une langue.

Pour finir, une page sera dédiée à la découverte du monde arabe et de sa culture.

#### **1.1.3** Détails du brainstorming

#### *1.1.3.1 La page d'entrée*

La première page du site a un objectif simple : choisir le menu destiné aux enfants ou celui destiné aux adultes.

Au centre de la page se trouvent deux boutons indiquant respectivement "Enfant" et "Adulte". Ce sont ces deux boutons qui mènent vers les deux sous-menus respectifs après un clic gauche de souris.

Le fond d'écran de la page est un diaporama d'images du monde arabe qui rappellent la thématique du site.

Sur la page se trouve un autre bouton, plus petit et discret et en forme de point d'interrogation, à but informatif. Au clic gauche de la souris ou à son survol, un message explicatif sera ouvert afin de guider l'utilisateur dans ses actions. "Vous devez faire un choix afin d'être dirigé(e) vers la plateforme adaptée.".

Dans un premier temps nous voulions demander à l'utilisateur d'entrer son âge pour le rediriger vers le bon menu à l'aide d'un algorithme mais nous avons décidé d'abandonner cette idée trop technique à mettre en place.

Nous avons décidé de réaliser deux menus distincts afin de mettre en pratique l'interactivité. En effet, les utilisateurs enfants et adultes n'auront pas la même approche de l'apprentissage d'une langue. Nous souhaitons aborder une méthode pédagogique et des graphismes différents.

#### *1.1.3.2 Le sous-menu*

Chacun des deux sous-menus est constitué de cadres circulaires qui évoluent à l'approche de la souris et qui permettent d'accéder à une nouvelle page. Avant que la souris ne s'approche, les cadres présentent des images. Au contact de la souris, ces cadres évoluent et une nouvelle image s'affiche. Elle comprend le nom de la rubrique qui est alors lu en arabe.

Nous avons choisi le cercle comme composante du site pour rappeler que l'apprentissage est avant tout un partage et que tout y est relié.

Nous avons établi deux chartes graphiques distinctes pour les deux sous-menus. Le contenu est également exposé différemment, notamment les titres qui varient légèrement d'une version à une autre.

#### - Version enfants:

A l'arrivée sur la page, une voix annonce "Bonjour, je m'appelle [prénom]. Ça signifie [...] en *arabe.* Je serai ton ami(e) pour le reste de cette aventure! Je t'aiderai à apprendre l'arabe je te *guiderai dans ce monde merveilleux! Maintenant, tu peux choisir ce que tu veux apprendre! Clique sur le cercle qui t'intéresse!"*

Nous nous adressons aux enfants en les tutoyant, en leur parlant directement. Nous les mettons en confiance avec un personnage attachant qui se présente comme un ou une ami(e). Cela a pour but de les rassurer et de leur montrer qu'ils pourront trouver de l'aide dans l'ensemble du site.

Le graphisme de la version enfant se veut coloré et simple. La police se veut également plus basique.

Les cinq cadres sont disposés de façon circulaire. Ils sont de couleurs différentes (jaune - vert rouge - bleu - orange). La note de musique envoie vers une comptine en arabe sur YouTube. La ligne "Apprend plein de nouveaux mots" envoie vers une galerie d'images pour apprendre du vocabulaire. En bas à gauche de l'écran se trouve une petite icone pour nous présenter ou répondre aux interrogations. Le fond d'écran est sobre. Il s'agit d'un dessin immobile permettant aux enfants de se focaliser sur le contenu plutôt que sur un élément dynamique en arrière-plan.

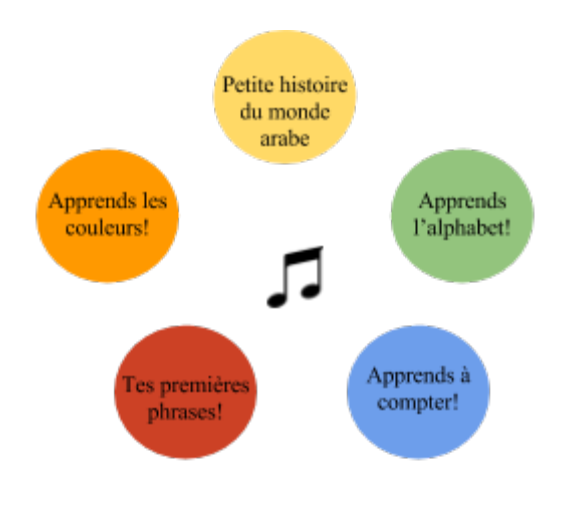

Apprend plein de nouveaux mots!

- Version adultes :

Cette version est plus sophistiquée graphiquement, avec des couleurs coordonnées, une typographie qui rappelle la calligraphie arabe et un contact un peu plus distant.

Les cinq cadres sont toujours disposés en cercle. La note de musique envoie vers une chanson en arabe sur YouTube. La note sera dans les tons ocres. En bas à gauche de l'écran se trouve une petite icone pour nous présenter ou répondre aux interrogations. Le fond d'écran sera la photo suivant correspondant à une rosace ocre.

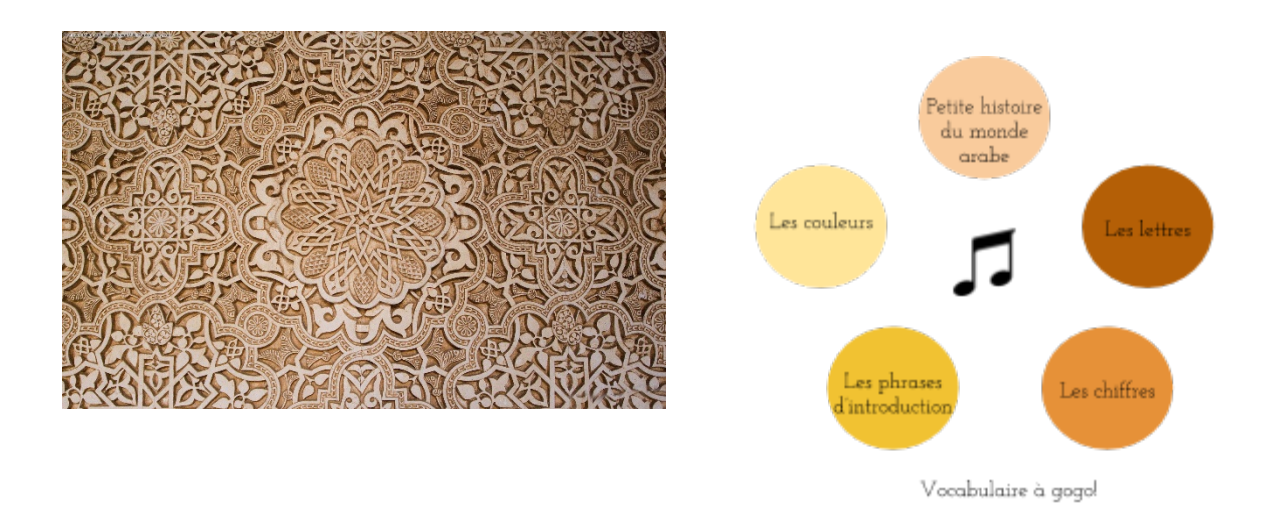

#### *1.1.3.3 Petite Histoire du monde Arabe*

Cette première page est constituée d'une carte actuelle interactive du monde arabe avec des zones sensibles au passage ou au clic de la souris.

Nous donnons différentes informations : le nombre de pays dont la langue maternelle est l'arabe, le nombre de personnes qui parlent arabe dans le monde, le nombre de dialectes qui existent, le nom de tous les pays dont c'est la langue nationale...

Nous souhaitons introduire une barre chronologique au bas de l'écran qui, au contact de la souris, modifie la carte et montre l'évolution des différentes invasions. Par ailleurs, nous proposons un contenu sur la Géographie et l'Histoire de la culture arabe.

#### - Version enfants :

La voix du personnage reprend : "Je vois que tu veux en savoir un peu plus sur le monde Arabe! Tu *as de la chance, je suis un expert dans le domaine! Tu peux maintenant déplacer ta souris pour découvrir plein de choses passionnantes!"*. La carte est colorée.

#### Version Adultes :

La carte adulte sera de style "vue par satellite".

#### *1.1.3.4 Les lettres*

Cette seconde page a pour but d'introduire l'alphabet arabe et sa prononciation.

Différents points y sont abordés :

- L'arabe s'écrit de droite à gauche
- L'alphabet arabe comporte 28 lettres
- Certains sons n'existent pas en français et qu'il faut apprendre à les prononcer
- Chaque lettre peut s'écrire de trois façons différentes selon comment elle est attachée
- Certaines lettres ne s'attachent pas d'un certain côté

Nous proposons un premier bouton pour les lettres. Il propose un tableau avec toutes les lettres. Quand l'utilisateur passe la souris au-dessus la lettre, cette dernière est prononcée en arabe.

En ce qui concerne les exercices, nous souhaitons créer un programme "random". Son objectif est de tirer une lettre au hasard et de l'afficher. Le programme laisse un temps de réflexion à l'utilisateur. Quand la personne a la réponse, elle passe sur la lettre et cette dernière est prononcée à l'oral afin que l'utilisateur se corrige seul.

Une autre idée est de proposer un son oral que l'utilisateur doit faire correspondre à la bonne lettre.

Nous proposons par la suite un second bouton pour les accents. Il permettra d'accéder à une plateforme explicative des quatre accents de la langue arabe. Une explication est proposée au clic gauche de la souris sur l'accent souhaité. Les accents sont placés sur une portée de lignes afin de connaître leur emplacement par rapport aux lettres.

Les scripts de la version enfant et de la version adulte sont différents : cela permet de rendre l'apprentissage plus ludique pour les enfants.

#### Version enfants :

*"Ah te revoilà! J'étais sûr que tu viendrais apprendre l'alphabet! Comme tu le vois, il est bien*  différent de l'alphabet latin dont on se sert en France. Savais-tu qu'on écrit de droite à gauche en *arabe alors qu'en français on écrit de gauche à droite?* Il y a 29 lettres dans l'alphabet arabe et il existe quatre accents. Si tu veux t'amuser en apprenant l'alphabet, clique sur la note de musique!"

Pour les enfants, nous avons inclus un lien sous forme de note de musique. Il s'agit de "l'Alphabet en chantant en arabe!" https://www.youtube.com/watch?v=OZEzNSyZ5M0

#### *1.1.3.5 Les chiffres*

Dans ce nouveau chapitre, nous apprenons les chiffres en arabe. Nous hésitons à parler des chiffres indiens, utilisés dans le monde arabe par une minorité de pays (Egypte et Arabie Saoudite par exemple).

Nous proposons ce tableau (avec ou sans la seconde ligne).

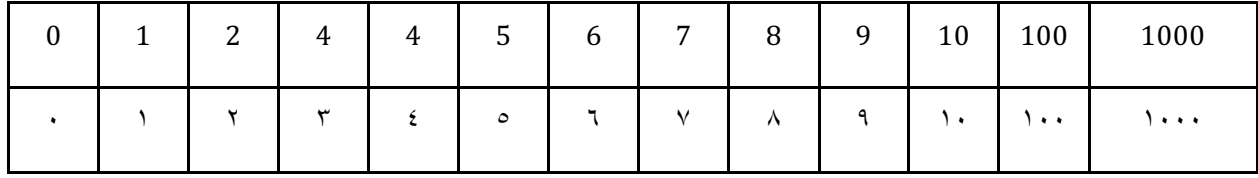

Quand l'utilisateur passe la souris sur les chiffres, cela lui donne la prononciation.

#### Version enfants :

*"1,2,3 je m'en vais au bois. 4,5,6 cueillir des cerises. Oh tu es là? Prêt pour apprendre les chiffres* en arabe? Sais-tu que les chiffres que nous utilisons en France sont ce que l'on appelle des *chiffres arabes? Lors de leurs voyages au Moyen-Orient, les européens ont décidé de s'emparer des chiffres* arabes et de les ramener chez eux. Le monde arabe, qui n'avait plus de chiffres pour *compter, a alors emprunté les chiffres indiens que tu vois sur la seconde ligne du tableau. Passe la* souris au-dessus des chiffres et tu connaîtras leur prononciation!"

Nous pensons ajouter aux chiffres le nombre représenté avec des objets. Ces objets seraient reliés au monde arabe.

Nous proposons un bouton d'évaluation "Défi!". Quand l'enfant clique dessus, il est envoyé sur une page avec des chiffres en arabe et il doit taper le chiffre correspondant en français. Une consigne orale est lancée à son arrivée sur la page : " Tu as face à toi des chiffres écrits en arabe. Mais je ne suis pas assez fort pour savoir ce qu'ils veulent dire en français... Aide moi en écrivant les chiffres correspondant dans les cases!"

Quand l'enfant a réussi le test, on affiche un message de félicitations " Bravo! C'est vraiment toi le plus fort!".

#### Version Adultes :

*"Voici des chiffres en arabe. Notez leur équivalent en français! Pour vous perfectionner,*  donnez la prononciation et vérifiez en passant la souris sur le chiffre en question!"

Pour l'exercice, nous proposons les chiffres en arabe avec une case associée à remplir avec les chiffres français.

*GRATEAU Sophie - ROWE Marine - ZERYOUH Yassine*

#### *1.1.3.6 Les phrases d'introduction*

L'objectif de cette rubrique est d'introduire les phrases de base de la langue arabe. L'utilisateur pourra apprendre à dire "bonjour", "au revoir", "merci", "comment allez-vous?", "ça va bien, merci", "pouvez-vous répéter?"...

La page contient des bulles où l'expression est écrite en français. Au contact de la souris, l'expression en français disparaît et laisse place à l'expression en arabe. Cette dernière est alors prononcée en arabe.

#### *1.1.3.7 Les couleurs*

L'utilisateur se trouve en présence d'un carré composé lui-même d'un ensemble de carrés de différentes couleurs. Le nom des couleurs est lu en arabe dès que l'utilisateur clique dessus.

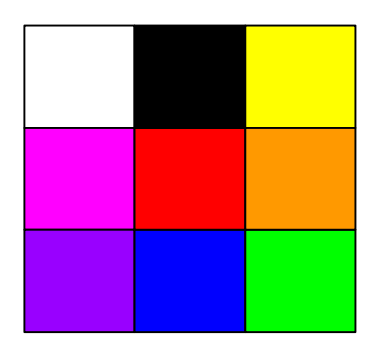

Nous avons inséré un bouton "défi". Les noms de couleurs sont dits les uns après les autres et l'utilisateur doit sélectionner la couleur correspondant en cliquant la bonne zone.

#### Version enfants :

A l'arrivée sur le mode enfant, la voix du personnage se lance sur une introduction : *"Le monde* des couleurs est un monde fabuleux. Clique sur la couleur qui m'intéresse et elle te dira son nom!".

Au moment du défi, une nouvelle piste audio se lance automatiquement : *"Sur cette image, tu peux voir différentes couleurs. Quand tu entends le nom d'une couleur, clique sur le carré correspondant!"*. Au bout de trois fautes de la part de l'enfant, le personnage doit dire "Je crois *que ça veut dire <couleur>"*.

#### Version Adultes :

Un texte indique la règle du défi. Au bout de trois erreurs, l'utilisateur reçoit une aide textuelle.

#### *1.1.3.8 Vocabulaire*

Le vocabulaire est introduit par les deux phrases "Apprends plein de nouveaux mots" et "Vocabulaire à gogo" respectivement pour le menu enfant et le menu adulte.

Nous avons créé une galerie composée de plusieurs images. Ce sont des liens vers des pages constituées par ces mêmes images individuellement. Ces dernières contiennent des zones réactives au passage et au clic de la souris : le mot désignant la zone s'affiche en français et est prononcé en arabe.

Les différents thèmes abordés sont la montagne, la mer, la ferme, la maison, le désert.

Nous avons sélectionné les images suivantes, associées à leur vocabulaire respectif :

- https://www.shutterstock.com/fr/image-vector/vector-beautiful-snowcappedmountains-near-lake-279491792?src=osxFMCDGpg2jl7rGKcbcPg-1-14 : zones : le lac le sapin - la montagne - le ciel

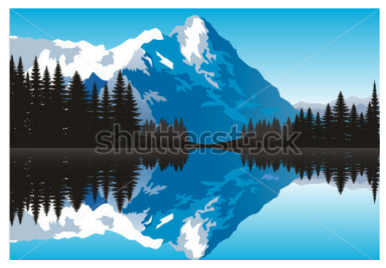

- https://www.shutterstock.com/fr/image-vector/vector-hand-drawn-village-houses $s$ ketch-537297217?src=OmAgq6dECbViorrgJBViqw-1-5 : zones : maison - pont -arbre rivière - fenêtre - toit - cheminée - porte

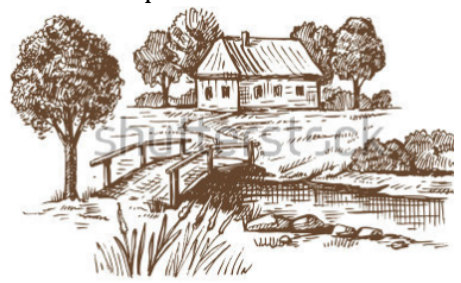

- https://www.shutterstock.com/fr/image-vector/vector-farm-animals-silhouettesisolated-on-311189915?src=IEzxljSrOW1-SSAQILnOJQ-1-0 : zones : cheval - vache mouton - cochon - chèvre - chat - chien - lapin - faisan - canard - oie - coq - poule dindon - âne - ferme

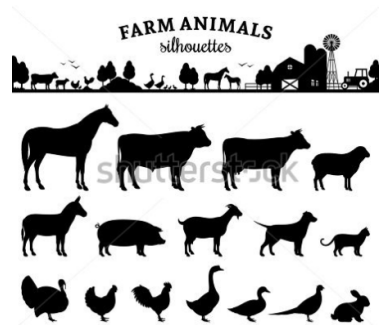

- https://www.shutterstock.com/fr/image-photo/lighthouse-phare-de-pontusvalbrittany-france-327114299?src=1yNLl5c0FbhqdgPXgNkeUw-1-26, zones : phare - sable ou plage - mer - rocher - herbe

*GRATEAU Sophie - ROWE Marine - ZERYOUH Yassine*

#### *La découverte du monde arabe, SI28*

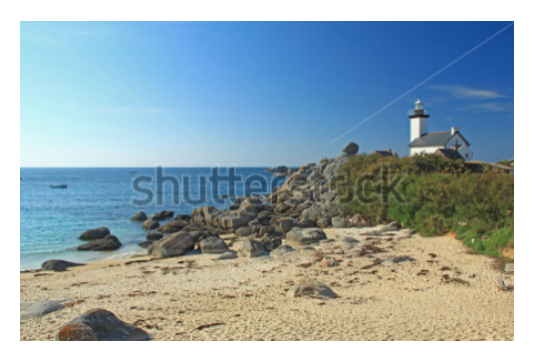

- https://www.shutterstock.com/fr/image-vector/camel-convoy-arabic-people-desertmountains-620162552?src=KuCV4uC4XRVyk20nBM9cIA-1-9 : zones : ciel dromadaires - dunes - désert

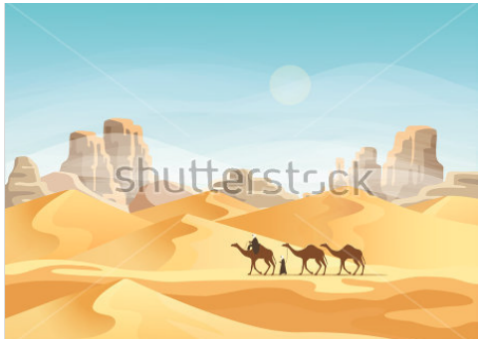

- https://www.shutterstock.com/fr/image-vector/sun-cloud-blue-sky-paper-art-540440068?src=PIgzIENG9ivO2gYnmuOtWg-1-4 : zones : soleil - nuage - ciel

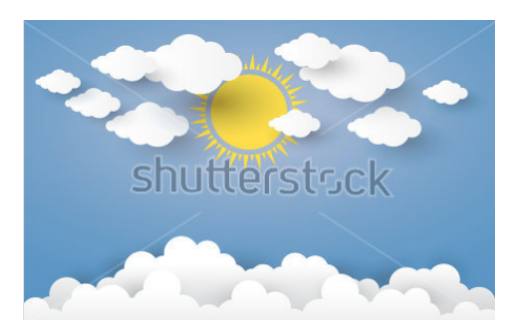

- https://www.shutterstock.com/fr/image-vector/moon-stars-midnight-paper-art-style-538701730?src=amyTGc\_Mfx8ChVBaaTf-3w-1-4 : zones : lune - étoile - nuage

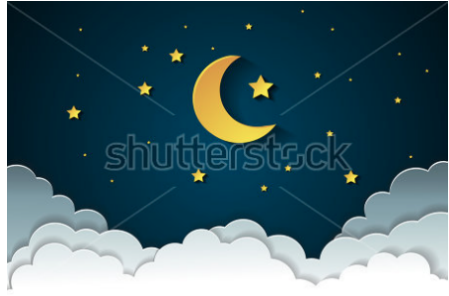

*GRATEAU Sophie - ROWE Marine - ZERYOUH Yassine*

#### *1.1.3.9 Compléments*

- Nous avons intégré un clavier virtuel en téléchargement destiné à un utilisateur souhaitant approfondir son apprentissage mais n'ayant pas de clavier en arabe à sa disposition.
- Dans certains menus, nous introduisons des vidéos explicatives au besoin.
- Nous avons prévu d'insérer des boutons pour revenir à la page précédente.
- Nous choisissons d'utiliser le terme "défi" afin de ne pas dévaloriser l'utilisateur.
- Nous souhaitons mettre en place un système de félicitations quand l'utilisateur finit un défi. Ainsi, des cases se coucheront dès qu'un défi sera réussi.
- Nous utilisons une forme circulaire pour représenter la boucle du savoir, qui n'est pas linéaire. La boucle symbolise le partage de connaissances.
- Nous pensons créer de nouveaux exercices comme des textes à trous.

#### **1.2 PUBLIC CIBLE**

Toute personne dès 8 ans qui souhaite commencer l'apprentissage de la langue arabe (niveau débutant). Nous souhaitons proposer un niveau destiné à un public jeune et un autre destiné à un public plus mature.

#### **1.3 OBJECTIFS**

Permettre à des personnes de visualiser quelques fondements de la langue arabe et d'en apprendre les bases.

Permettre à un public débutant de s'informer sur la culture arabe et d'apprendre, de manière simple et interactive, quelques bases de la langue arabe.

# **2 CAHIER DES CHARGES**

#### 2.1 **CONCEPT RETENU**

Par manque de temps, mais aussi de compétences de codage, nous avons défini notre projet en en réduisant la portée.

Notre projet a une visée explicative et éducative. Nous avons choisi deux approches. La première consiste en la découverte de la culture arabe, de ses us et coutumes. La seconde permet l'apprentissage des principes de base de la langue arabe.

Nous avons souhaité rendre notre site interactif afin de donner une envie d'apprentissage et de découverte à l'utilisateur. Nous voulons le rendre acteur de son apprentissage.

Nous avons donc imaginé une plateforme à l'accès simple et intuitif. Elle est constituée de différentes pages se succédant selon une structure arborescente.

Dès l'arrivée sur la page d'accueil du site, l'utilisateur accède à une page de menu, qui donne par la suite accès à deux autres pages, respectivement "menu culturel" et "menu apprentissage". C'est donc une page intermédiaire qui invite à un premier choix de la part de l'utilisateur en fonction de ce qu'il souhaite apprendre.

Le "menu culturel" est, comme son nom l'indique, tourné vers les us et coutumes du monde arabe. Il propose une initiation à l'histoire de la langue arabe, la calligraphie, l'histoire des sciences, l'art et la culture et pour finir l'architecture. Ce menu est un ensemble de textes informatifs, à découvrir via une interactivité différente de celle proposée dans le second menu. L'interactivité est plus importante et exacerbe la curiosité de l'utilisateur qui souhaite trouver toutes les fonctionnalités afin de découvrir l'ensemble du contenu.

Le "menu apprentissage" se veut tourné vers l'apprentissage de la langue à proprement parler. Il s'agit d'apprendre l'alphabet, les chiffres, ainsi que quelques phrases de la vie quotidienne. Ce menu est moins interactif même si des exercices sont présents. L'utilisateur cherche moins à trouver les fonctionnalités qu'à apprendre le contenu.

#### 2.2 **PUBLIC CIBLE**

Un public adulte francophone intéressé par la culture et la langue arabe.

#### **2.3 OBJECTIFS**

Nous souhaitons permettre la découverte de la culture et du monde arabe à travers une interface interactive. Les utilisateurs pourront également apprendre quelques bases de la langue arabe : l'alphabet, les chiffres, les phrases de tous les jours et finalement du vocabulaire.

#### **2.4 RESSOURCES MÉDIA**

Notre site utilise diverses images rendues interactives via un effet zoom au passage de la souris ou via la diffusion d'un son après clic de cette dernière. Ces images sont tirées de sites de tourisme, de blogs, de sites informatifs ou de dossiers personnels.

Nous avons également introduit deux vidéos issues du la plateforme YouTube.

Ces ressources ont pour objectif d'illustrer le texte, de le rendre plus lisible et complètent la partie écrite.

Les sons utilisés sur le site ont été enregistrés spécialement pour le projet (prononciation des lettres, des phrases et des chiffres). Une autre bande sonore, associée à une image de la chanteuse Oum Kalthoum et tirée elle aussi de YouTube.

#### **2.5 STRUCTURE ET NAVIGATION**

Le site est structuré en grains autonomes qui peuvent être consultés séparément. Les grains sont néanmoins repartis en deux catégories, tout d'abord une catégorie de découverte de la culture, puis une catégorie d'apprentissage de la langue.

Nous souhaitons que l'utilisateur puisse errer à son gré entre les différentes rubriques sans contrainte de connaissance. Il s'agit de ne pas rebuter l'utilisateur qui doit pouvoir commencer son apprentissage par ce qui l'intéresse le plus.

La navigation est arborescente et suit le schéma suivant :

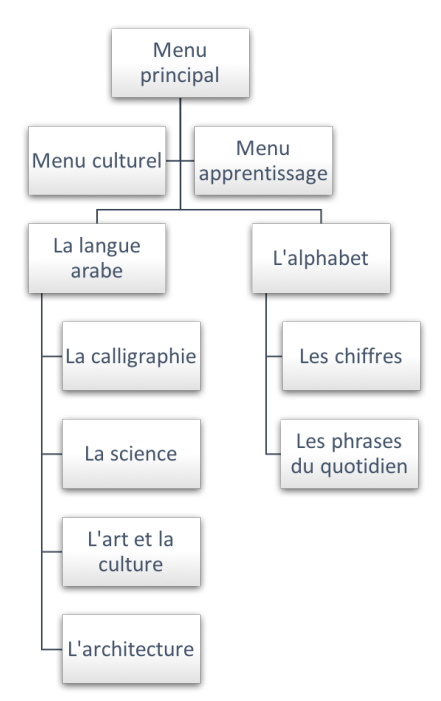

Nous avons choisi cette navigation, que nous jugeons plus instinctive. Nous souhaitons que l'utilisateur puisse savoir à tout instant où il se trouve et qu'il puisse, à chaque instant, revenir en arrière. Dans cette optique, nous avons intégré des liens fixes cliquables présents à gauche de l'écran, permettant un retour en haut de page ou en page précédente à tout moment et évitant ainsi au lecteur d'avoir à faire défiler l'intégralité de la page pour effectuer un retour arrière. Est également présente sur chaque page des menus, une image cliquable permettant un retour à la page d'accueil. Cela constitue un moyen plus visuel et intuitif de revenir en arrière.

#### **2.6 FORMES ET DEGRÉS D'INTERACTIVITÉ**

Notre projet regroupe principalement trois formes d'interactivité : l'interactivité de navigation, l'interactivité d'introduction de données et l'interactivité visuelle et auditive.

#### Interactivité de navigation

L'utilisateur passe d'une page à la suivante via des boutons ou des zones cliquables (liens hypertextes cachés ou non). Il peut également revenir aux pages précédentes avec d'autres liens (images ou liens cliquables).

#### Interactivité d'introduction de données

Au cours de son apprentissage, l'utilisateur introduit des données, notamment au niveau des exercices. Ainsi, il est invité à indiquer la réponse correcte dans un exercice de correspondance. De même, cette fois-ci dans le menu culturel, partie architecture, l'utilisateur peut jouer à des mots fléchés en rapport avec ce qu'il vient de lire.

#### - Interactivité visuelle et auditive

Dès le premier contact avec le site, nous avons choisi d'établir une interactivité assez poussée. L'utilisateur arrive sur une page, où seule la phrase "A la découverte du monde arabe" figure et où une musique du Moyen-Orient démarre automatiquement. Afin de pouvoir continuer son chemin vers les différentes pages du site, il doit tout d'abord trouver le lien caché sur le mot "arabe" pour afficher le texte d'introduction ainsi que les différentes options qui s'offrent à lui.

Nous avons choisi de proposer une interactivité plus forte pour le menu culturel. Lorsque l'utilisateur arrive au niveau du menu, il ne voit que des images et des citations, sans vraiment comprendre ce qui se cache en dessous. En réalité, différents indices lui sont proposés. D'un part, les citations dévoilent de façon indirecte le contenu. D'autre part, il suffit de passer le curseur sur les images pour qu'une seconde illustration apparaisse, plus explicite, dévoilant l'intitulé du contenu proposé. Lorsque l'utilisateur clique sur cette image, il est redirigé vers la page d'information culturelle correspondante. Les images et les citations du menu culturel sont donc autant d'indices qui guident le lecteur et lui permettent de deviner le contenu de chaque rubrique.

Par ailleurs, dans le titre même de la page, sur le mot "*clic*", se cache un lien. Il permet, avec un clic de souris, de passer à la page du menu culturel déclinée avec un graphisme différent (fond d'écran bleu, modification du titre de la page ("Il suffit d'un clic..." devient "...pour tout changer"), modification de l'apparence du curseur de souris et modification de l'ordre des rubriques). Ce changement n'a qu'un intérêt graphique car le contenu reste le même.

Les pages d'informations contiennent également plusieurs formes d'interactivité :

Des images, dont certaines s'agrandissent au passage de la souris, permettent de varier du simple contenu textuel, et de l'illustrer et de rendre la page dynamique.

- Un contenu auditif caché : la page "art et culture arabe" présente l'image d'une chanteuse. A cette image, est attaché un court extrait auditif permettant de découvrir quelques éléments supplémentaires. Une infobulle indiquant "Cliquez pour découvrir un court extrait audio" au survol de l'image permet à l'utilisateur de trouver cette astuce. Cet extrait est également indiqué par une petite image de haut-parleur placée près de l'image de la chanteuse.
- Un contenu vidéo : comme pour les images, la présence d'un contenu vidéo illustre et dynamise le contenu textuel et apporte une dimension concrète à ce qui est présenté dans les différentes pages.

#### **2.7 CHOIX TECHNIQUES**

Nous avons choisi un support rédigé en HTML5 couplé au langage CSS3 et au JavaScript.

Deux raisons ont justifié ces choix.

Dans un premier temps, aucun de nous n'était familier avec le codage, ce qui pouvait rendre le projet irréalisable. Par la suite, la majorité des sites d'apprentissage de langues utilise un support de type "site web" codé à l'aide des langages cités précédemment.

Nos choix techniques sont donc le fruit d'une contrainte de mise en œuvre et d'une volonté de s'inspirer du déjà existant.

Nous avons également complété ce codage par l'utilisation de divers outils, dans le but de créer du contenu. Ainsi, le logiciel Audacity nous a permis d'enregistrer les bandes sonores (lettres, chiffres et phrases). Nous avons modifié certaines images via le site en ligne Fotor. Le logiciel Photoshop nous a permis de créer les arrière-plans ainsi que les images cliquables de chiffres et de lettres. Pour finir, les exercices ont été codés grâce au logiciel Hot Potatoes puis leur code a été modifié pour obtenir les caractéristiques non obtenables avec ce logiciel (choix de couleurs, retirement de boutons, insertion de bandes sonores...).

# **3 SCÉNARIO**

### **3.1 TEXTES À L'ÉCRAN**

#### **3.1.1 Page d'accueil**

*"A la découverte du monde arabe*

*Bonjour et bienvenue sur notre site internet!* 

*Nous* vous proposons ici de partir à la découverte de la langue et de la culture arabe.

*Pour* cela, votre visite pourra se décomposer en deux parties, chacune vous proposant un degré *d'interactivité différent.* 

*D'un côté, vous pourrez vous initier, d'une manière simple et pédagogique, à la langue arabe. Vous y* trouverez les bases telles que les lettres de l'alphabet, leur prononciation, du vocabulaire..., ainsi *que quelques petits exercices.* 

De l'autre, nous vous proposons de découvrir, d'une manière plus interactive, l'histoire et la culture *du* monde arabe. N'hésitez pas à explorer, à cliquer, à interagir avec le texte : certaines *informations se cachent peut-être là où vous ne pensez pas les voir..."* 

Le mot "Arabe" de la première phrase est celui qui permet d'accéder par fonction JavaScript au menu général. 

#### **3.1.2 Présentation et bibliographie**

Le lien "*A propos de nous*" conduit à deux pages : une présentation du groupe et du projet ainsi qu'une bibliographie.

*"Notre projet*

- *Réalisation, contexte et objectifs du projet* Les auteurs du projet :

*Ce projet a été pensé, réalisé et développé par Sophie, Yassine et moi-même (Marine); petit trio 100% UTCéen et 0% GI (Génie Informatique, je précise au cas où) ;)*

*Contexte et objectifs :* 

Dans le cadre de l'Unité de Valeur SI28 (Ecriture Interactive et multimédia), nous sommes amenés *à combiner les deux composantes que sont les ressources interactives et le multimédia au sein d'un*  projet, dont le choix du thème nous est laissé.

*A l'UTC, de nombreuses langues sont proposées aux étudiants : anglais (of course), allemand (natürlich), espagnol (eeeeeuh, je sais pas, j'ai fait allemand moi)... Cependant, parmi la liste des langues enseignées, l'arabe n'y figure pas, malgré une demande étudiante de plus en plus forte.* 

Dans ce contexte, nous avons donc choisi de développer un petit site web permettant la découverte *de* la culture arabe et l'apprentissage de quelques bases de la langue, et ce au travers d'une *interface interactive, simple et efficace. Notre site s'adresse donc à un public adulte francophone intéressé par la culture et la langue arabe.* 

*L'objectif* sera donc de permettre à un public débutant de visualiser quelques fondements de la *langue arabe et d'en apprendre les bases.* 

- *Bibliographie*

#### **Textes informatifs:**

- *Djebbar, A. (2017). Histoire et évolution de la langue arabe. [online] Les cahiers de l'Islam. Available at : http://www.lescahiersdelislam.fr/Histoire-et-evolution-de-la-languearabe\_a137.html [Accessed 7 Oct. 2017].*
- *Fr.wikipedia.org.* (2017). Arabe. [online] Available at : https://fr.wikipedia.org/wiki/Arabe *[Accessed 7 Oct. 2017].*
- *Fr.wikipedia.org. (2017). Culture arabe. [online] Available at :*  https://fr.wikipedia.org/wiki/Culture\_arabe#Les\_arts **[Accessed 7 Oct. 2017].**
- *Fr.wikipedia.org.* (2017). Monde arabe. [online] Available at : https://fr.wikipedia.org/wiki/Monde\_arabe [Accessed 7 Oct. 2017].
- *Fr.wikipedia.org. (2017). Styles calligraphiques arabes. [online] Available at : https://fr.wikipedia.org/wiki/Styles\_calligraphiques\_arabes [Accessed 7 Oct. 2017].*
- Institut du monde arabe. (2017). Institut du monde arabe. [online] Available at : https://www.imarabe.org/fr [Accessed 7 Oct. 2017].
- *Linternaute.com. (2017). L'héritage des sciences arabes. [online] Available at : http://www.linternaute.com/science/science-et-nous/dossiers/07/science-arabe/ [Accessed 7 Oct. 2017].*
- *Fr.wikipedia.org. (2017). Les Mille et Une Nuits. [online] Available at :*  https://fr.wikipedia.org/wiki/Les\_Mille\_et\_Une\_Nuits*[Accessed 15 Nov. 2017].*
- *Herodote.net.* (2017). Mille et Une Nuits Des contes immémoriaux auréolés de mystère -Herodote.net. [online] Available at : https://www.herodote.net/Mille\_et\_Une\_Nuits*synthese-1915.php [Accessed 15 Nov. 2017].*
- Lesclesdumoyenorient.com. (2017). Les mille et une nuits, Exposition à l'Institut du Monde *Arabe, jusqu'au 28 avril 2013 - Les clés du Moyen-Orient. [online] Available at : http://www.lesclesdumoyenorient.com/Les-mille-et-une-nuits-Exposition.html [Accessed 15 Nov. 2017].*

#### **Photos**:

- *Arc en fer à cheval.* (2017). [image] Available at : <u>Here [Accessed 19 Oct. 2017]</u>.
- *Astrolabe.* (2017). [image] Available at : Here [Accessed 19 Oct. 2017].
- Calligraphie arabe. (2017). [image] Available at : Here [Accessed 19 Oct. 2017].
- *Fr.wikipedia.org.* (2017). Sciences arabes. [online] Available at : <u>Here [Accessed 19 Oct.</u> *2017].*
- *Linternaute.com.* (2017). L'héritage des sciences arabes. [online]Available at : Here *[Accessed 19 Oct. 2017].*
- Mosquée de Cordoue. (2017). [image] Available at : Here [Accessed 19 Oct. 2017].
- Muqarnas. (2017). [image] Available at : Here [Accessed 19 Oct. 2017].
- *Illustration les Mille et Une Nuits.* (2017). [image] Available at : <u>Here [Accessed 15 Nov.</u> *2017].*
- *Le livre des Mille et Une Nuits, de Antoine Galland.* (2017). [image] Available at : *Here [Accessed 15 Nov. 2017].*

#### *Vidéos :*

- *Youtube.com.* (2017). Danses arabes traditionnelles par Nadia Makhlouf 2009 YouTube. [online] Available at : https://www.youtube.com/embed/\_ANMB44\_Cf4 [Accessed 17 Oct. *2017].*
- *Youtube.com. (2017). La Calligraphie arabe,Parole - YouTube. [online] Available at : https://www.youtube.com/embed/CM\_sBDd3ODY?rel=0 [Accessed 17 Oct. 2017].*
- *YouTube. (2017). Oum Kalthoum, l'astre de l'Orient. [online] Available at : https://www.youtube.com/watch?v=vKt5GyGV3m8 [Accessed 17 Oct. 2017].*

#### *Musiques:*

• The Breath of Ganges, 2013, Mirage of Deep, Oriental Dessert Lounge & Chill"

#### **3.1.3 Menu culturel**

#### La langue arabe

*"La langue arabe est une langue vivante, parlée et écrite par près de 300 millions de personnes*  dans le monde. Elle est aussi la langue sacrée pour plus d'un milliard de musulmans. Actuellement *langue officielle de 22 pays, cette dernière s'est exportée dans le monde entier tout au long de son* histoire, tant à l'oral qu'à l'écrit. Autrefois *langue* de poésie utilisée par les tribus de l'Arabie *antéislamique, elle s'est imposée avec la révélation coranique qui lui a conféré son statut de langue sacrée.*

#### *Histoire et évolution de la langue arabe*

*L'arabe appartient à la famille des langues afro-asiatique, constituées de plus de 300 langages avec leurs écritures, vocabulaire et dialectes.*

*La première preuve écrite de la langue arabe est une inscription datant du IVe siècle après JC, découverte dans le désert syrien. Ce langage poétique représentait un lien culturel entre les*  différentes tribus.

Cependant, on considère aujourd'hui que la langue arabe possède un lien très particulier avec la *religion musulmane. Le Coran raconte que le Prophète Muhammad reçu, par l'intermédiaire de l'ange Gabriel, les messages de Dieu en arabe. Petit à petit, le livre sacré de l'Islam devient alors le lien* le plus important entre les musulmans Arabes et non-Arabes. C'est cette relation intime entre *le* Coran et l'arabe qui a donné à la langue son statut spécial et qui a contribué à l'arabisation de populations diverses. Ainsi, la langue arabe a connu un rayonnement dont la religion musulmane a *été le moteur.*

#### *Les vecteurs de la langue arabe*

*L'arabe est une langue très riche tout comme sa civilisation, son vocabulaire et son lexique.* 

*Sa grammaire, complexe mais précise, son alphabet particulier et son écriture artistique font de l'arabe une langue vivante. La poésie arabe est par ailleurs reconnue pour être d'une finesse et d'une richesse sans équivalent.*

*Même si la littérature arabe a joué un rôle fondamental dans la langue arabe, le vecteur de rayonnement le plus important reste son lien à l'Islam*

#### *La diffusion de la langue arabe*

*Au début du VIIIe siècle, l'empire arabo-islamique s'étendait de la Perse à l'Espagne,*  entraînant la cohabitation entre Arabes et populations locales, qui parlaient des langues *différentes.*

*En Syrie, au Liban et en Palestine, où la majorité de la population parlait un dialecte araméen et où des tribus arabes étaient présentes, les langues locales furent, pour la plupart, remplacées par la langue arabe.*

*Un processus plus progressif d'arabisation se produisit en Égypte, où le copte et le grec étaient les* deux langues dominantes. La Perse et l'Espagne, cependant, conservèrent leur langue d'origine respective, qui évoluèrent néanmoins aux côtés de l'arabe.

*C'est* cette interaction de la langue arabe avec d'autres langages qui a progressivement conduit à *l'emprunt d'un nouveau vocabulaire, permettant ainsi d'enrichir la langue dans des domaines tels que* les pouvoirs publics, l'administration et la science. De nombreux chercheurs musulmans, *arabes et non arabes, participèrent ainsi au développement de la vie intellectuelle en préférant utiliser la langue arabe.*

*Mais* une période de déclin commença au XIe siècle avec le début des Croisades, l'agitation *politique en Espagne, les invasions turques et mongoles à l'Est, et les divisions internes au sein de l'Empire.*

Ces différents événements ont marqué une période de stagnation pour l'arabe, même si son statut *de langue de l'Islam ne fut jamais menacé.*

*Ainsi, tout au long de l'Histoire, la langue arabe s'est développée aux quatre coins du monde permettant avec elle, de véhiculer de nombreuses connaissances.*

#### - **La calligraphie arabe**

#### *"Qu'est-ce que la calligraphie ?*

Le mot calligraphie vient du grec " Kallos " (beauté) et de " graphein " (écrire). La *calligraphie c'est l'art de la belle écriture, l'art de bien former les caractères d'écriture.* 

#### *Un peu d'histoire*

Dans les arts visuels, c'est encore la langue et l'écriture qui donnent un caractère particulier aux productions du monde islamique dans son ensemble, et du monde arabe en particulier. L'écriture arabe n'est née qu'au cours du sixième siècle après *J.C.* car l'état nomade des *bédouins favorisait surtout la culture orale. Le Coran a joué un rôle central dans l'essor de l'écriture arabe. En effet, écrire la parole divine était pour les musulmans un acte méritoire, qui* devait être exécuté avec grand soin. L'écriture qui retranscrit les paroles du Coran est considérée *comme sacrée. Certains Corans sont ainsi copiés à l'or, sur des pages de parchemin ou de papier teintes en bleu ou en pourpre.* 

#### *Les différents styles*

L'écriture arabe a beaucoup évolué ; elle s'est développée en prenant des formes variées selon *les* usages et les supports. Ainsi, on divise généralement les calligraphies arabes en deux groupes *facilement distinguables :*

- Les écritures coufiques (ou koufiques), qui se caractérisent par leur caractère anguleux
- *Les écritures cursives (naskhi), beaucoup plus arrondies*

L'écriture coufique est née dans la ville irakienne de Kufah, dont elle tire son nom. Ce style *d'écriture se caractérise par une graphie originale fondée sur son angulosité et ses formes carrées, faites* de courts traits verticaux et de lignes horizontales prolongées, qui contrastent avec ses verticales basses et des lignes horizontales allongées. Elle a atteint sa perfection dans la seconde *moitié du VIIIe siècle et acquis une supériorité qui dura plus de trois siècles. Elle devint l'unique écriture employée pour la copie de Coran. Elle est toujours utilisée aujourd'hui pour la décoration architecturale.*

Vers le Xème siècle, apparaît ensuite une écriture plus souple et arrondie, sans angle brusque, le *Naskhi. A l'inverse du style coufique généralement utilisé pour la transcription de textes religieux, le* style Naskhi est surtout utilisé pour la correspondance ordinaire : adapté à l'imprimerie, à *l'ordinateur, c'est aujourd'hui le style le plus employé dans les livres et dans les journaux. Ses origines remontent au VIIIe siècle : considéré comme peu élégante à ses débuts, le Naskhi a néanmoins acquis ses lettres de noblesse et a servi plus tard d'écriture principale aux Corans. On trouve aujourd'hui plus de Corans copiés en Naskhi que dans toutes les autres écritures arabes* réunies. Cette écriture se distingue par de courts traits horizontaux et verticaux d'égale hauteur *au-dessus et au-dessous de la ligne médiane, les courbes sont pleines et profondes, les jambages*  droits et verticaux.

L'instrument d'écriture est le calame, un roseau au bec refendu et taillé en biseau."

#### Les Arabes et la science

*"Les sciences arabes jouent un rôle considérable dans l'histoire universelle des sciences : entre la fondation de Bagdad en 762 et la fin du XIVe siècle, elles se développent fortement et posent les bases de la science moderne.*

#### *L'héritage de multiples civilisations*

*Après une période de conquête (635-750) l'empire arabo-musulman réussit pleinement son unification.* Ce climat géopolitique stable offre, dès la seconde moitié du VIIIe siècle, une situation *très favorable aux populations, aussi bien aux dirigeants qu'au peuple. Cette prospérité est bien* entendu le point de départ du fort développement des sciences arabes, pour trois raisons *principales.*

- *L'empire est alors un vaste territoire sans frontière qui favorise inévitablement les*  échanges, économiques certes, mais aussi intellectuels. De ce fait, les élites des anciens pays entrent en contact, échangent leurs idées et commencent à travailler ensemble. Chacune *d'elles a conservé par ailleurs un lien fort avec ses propres savoirs anciens, par le biais des manuscrits* ou des enseignements. Dans la capitale irakienne du califat abbasside, qui *domine une vaste partie du monde islamique de 750 à 1258, les savants et les intellectuels* se rassemblent dans la « Maison de la Sagesse ». Cette bibliothèque, créée au début du IXe siècle, rassemble un grand nombre d'ouvrages antiques : une mine documentaire *considérable est alors réunie.*
- La seconde raison majeure est l'adoption de l'arabe comme langue officielle. Cela a permis de rassembler tous les scientifiques de l'empire, d'entreprendre la traduction quasi systématique des manuscrits anciens et donc de disposer d'un savoir enrichi commun.
- *À* la richesse économique et technique s'ajoute également une diversité humaine : les *hommes qui travaillent dans les grands centres scientifiques ne sont pas forcément arabes*

eux-mêmes. Ils peuvent aussi être persans, berbères, voire byzantins ou indiens. Ils *voyagent sur de longues distances, se déplaçant d'un centre à un autre. Tous écrivent en arabe, langue qui leur permet de se comprendre mutuellement. Durant cette période, les* savants ne se contentent pas de lire les traductions d'ouvrages grecs, persans ou indiens, ils les vérifient, les critiquent, et participent aussi à un véritable développement scientifique, en apportant de réelles innovations. Les plus connues sont celles liées aux mathématiques, dans des domaines tels que la trigonométrie, le calcul ou encore la résolution d'équations.

#### Les sciences "dures" : mathématiques, astronomie, chimie, médecine...

*Contrairement à ce que leur nom pourrait laisser supposer, l'origine des « chiffres arabes »* est indienne, de même que l'usage du zéro, mais ils sont passés en Europe par le biais des traités *arabes, d'où cette appellation.* 

*Les termes français* « *chiffres »* et « zéro » ont d'ailleurs la même origine : le mot arabe al-sifr, qui *désigne ce qui est nul, vide, sans contenu. Le terme « algorithme » est quant à lui une déformation* du nom du célèbre mathématicien al-Khwarizmi, auteur d'un ouvrage considéré comme le premier *manuel d'algèbre.* 

Al-Khwarizmi était aussi un astronome, domaine connexe de celui des mathématiques, et utile pour *calculer les calendriers. Il établit des tables astronomiques influencées par le modèle indien, et*  détailla le fonctionnement de plusieurs instruments de relevé astronomique, comme l'astrolabe. Le *principe de celui-ci est d'origine grecque, et permet, entre autres choses, de calculer les latitudes,* de mesurer la hauteur des astres, de lire l'heure...

Les géographes, eux aussi, utilisent les connaissances *iraniennes et grecques, notamment celles* du *traité de Ptolémée, mais ils les enrichissent de nouvelles informations, obtenues grâce aux*  voyageurs au long cours qui entretiennent des liens avec la Chine, l'Inde, l'Europe et l'Afrique subsaharienne. La « science des routes » est en effet indispensable au bon fonctionnement de l'empire, *tant pour le commerce que pour prélever les impôts et prévoir correctement le mouvement des troupes. Al-Idrisi, l'un des plus remarquables géographes arabes, travailla à la cour du roi normand Roger II de Sicile pour créer une représentation de la Terre en argent, accompagnée d'une description du monde en plusieurs volumes.* 

*On peut aussi évoquer les progrès en chimie, en physique ou en agronomie. Ces découvertes ont* souvent des applications pratiques, comme *l'irrigation* des jardins et des cultures, la confection de *produits cosmétiques, d'automates, d'horloges, et d'objets d'art en céramique ou en verre grâce à la* maîtrise des procédés de transformation de la matière. Quant aux médecins, s'ils continuent à *croire, sur le modèle d'Aristote, que le corps humain est composé des quatre éléments – eau, air, feu, terre*  $-$ , *ils progressent dans la description de ce dernier, par exemple en ce qui concerne la circulation du sang et le diagnostic de certaines maladies. Les traités de médecine, de pharmacopée et de chirurgie témoignent de l'évolution de ces disciplines. Traduits en latin, ils* demeurent en usage jusqu'aux Temps modernes."

#### Art et culture arabe

#### *"La poésie, art arabe par excellence*

*S'il doit exister un art purement « arabe », c'est sans doute dans la littérature qu'il faut le chercher. La poésie était pratiquée bien avant l'islam par les tribus bédouines du désert d'Arabie.* Au cours du VIe siècle de l'ère chrétienne, le poète était le porte-parole de sa tribu, il en défendait *l'honneur lors de joutes régulières. L'éloge, personnel ou du groupe est prépondérant. Suite à la naissance de l'Islam, de nouveaux thèmes viennent enrichir le répertoire : satires, célébrations bachiques, odes à l'amour, chastes ou érotiques, poèmes mystiques. Comme d'autres, la poésie arabe est destinée à être déclamée. Le poème est une musique, l'alternance des syllabes longues et courtes lui confèrent son rythme particulier. Encore aujourd'hui, la poésie demeure prisée dans le monde arabe.* 

#### *La musique et la danse, compagnes de la poésie*

*Complémentaires, la musique et la poésie arabe ne sauraient se passer l'une de l'autre. Dans l'Arabie préislamique, les poètes étaient également des chanteurs, et les voix de certaines femmes accompagnaient les armées à la guerre. Malgré une réticence religieuse vis-à-vis de la musique,* la civilisation Islamique a largement développé l'art musical, à la fois en contexte profane et religieux. La musique arabe s'inspire de nombreuses sources byzantines et persanes. L'interprète *principal, chanteur ou instrumentiste, se livre le plus souvent à l'improvisation. Le chant, qui met* en valeur le texte poétique, est particulièrement prisé. Des instruments tels que le luth, ou oud, *mais aussi les percussions et les instruments à vent sont également utilisés. Dans le monde arabe, la* musique accompagne aussi les danseurs. Très loin de l'image de la « danse du ventre », *popularisée pendant la colonisation, puis dans les films égyptiens des années 1960, les danses*  arabes se signalent par leur diversité. Comme ailleurs, elles se pratiquent en groupe ou en solo, par des hommes, des femmes, ou des ensembles mixtes.

#### Les Mille et une nuits, contes arabes par excellence

Les Mille et Une Nuits est un recueil anonyme de contes populaires d'origine persane et *indienne écrit en langue arabe. Il est constitué de nombreux contes et de personnages mis en miroir les uns par rapport aux autres.* 

#### *Des contes immémoriaux auréolés de mystère*

*Ce* recueil de contes populaires arabes est à la fois le plus universel qui soit (qui ne connaît *Shéhérazade, Aladin, Ali Baba et les quarante voleurs, Sindbad le marin... ?) mais aussi le plus mystérieux. Sa genèse commence à peine à être connue des spécialistes.*

Si le noyau du texte des Mille et Une Nuits n'est connu qu'en arabe, il est en réalité originaire d'Inde et de Perse. Deux témoignages du X<sup>ème</sup> siècle indiquent que Les Mille et Une Nuits sont le résultat de *l'adaptation en arabe d'un ouvrage persan intitulé Hézâr afsâna (littéralement Mille contes). Le plus ancien manuscrit connu est un fragment du IX* ème siècle publié par l'universitaire américaine *Nabia Abbott. Probablement imaginés il y a plus de 1000 ans, ces contes restent néanmoins* difficiles à situer, tant historiquement que géographiquement, de par la forte culture de tradition *orale présente à cette époque.*

Le moment clef de ces contes reste néanmoins la traduction d'Antoine Galland, au début du XVIII<sup>ème</sup> siècle. Ce savant en langues orientales avait reçu, en 1701, un manuscrit arabe des Mille et Une *Nuits, daté du XV<sup>ème</sup> siècle. Mais loin de se cantonner à une traduction littérale du texte, il y ajoute* plusieurs récits qui constituent les légendes les plus connues du public occidental : Ali Baba ainsi *qu'Aladin et la lampe merveilleuse. Alors que le manuscrit qu'il avait en main ne comportait que 35 contes, l'édition finale de sa traduction en comportait 70! L'influence de sa traduction sera énorme pour le public européen, et Les Mille et Une Nuits seront traduites en de nombreuses autres langues.*

#### **Que racontent ces contes?**

Les Mille et Une Nuits évoquent des histoires imaginaires qui se déroulent en Orient. Les études *linguistiques ont permis, depuis lors, d'identifier les lointaines origines de ces contes. Le point de* départ du recueil est le conte de Shéhérazade. Ce dernier dérive très directement d'un conte indien *passé en Perse, Kalila et Dimna.*

Tout commence quand le roi Shariyar découvre l'adultère de son épouse, qu'il croyait pure et audessus de tout soupçon. En représailles à la suite de l'infidélité de cette dernière, il décide de la *condamner* à mort et d'épouser chaque jour une vierge qu'il exécutera le lendemain matin même, au terme de la nuit de noces. Ainsi en va-t-il pendant mille jours. Mais cela n'est pas du goût de son *peuple qui rechigne à livrer de nouvelles victimes au roi. Le vizir, qui n'arrive plus à approvisionner* son maître en chair fraîche, craint sa colère. Sa propre fille Shéhérazade, voyant son désespoir, *propose d'être la prochaine victime et d'épouser le sultan.*

*Pendant la nuit de noces, suivant un plan convenu à l'avance, sa jeune sœur, Dinarzade, se présente à la porte de la chambre et supplie le roi de lui accorder la faveur d'entendre Shéhérazade lui*  raconter une dernière histoire, comme elle en avait pris l'habitude depuis plusieurs années. Soit, dit *le roi.* Et l'un et l'autre écoutent béatement Shéhérazade. À l'aurore, elle s'interrompt. Le roi, *impatient d'entendre la suite, la supplie. Mais Shéhérazade ne fléchit pas et remet la suite à la nuit prochaine...*

Ainsi va-t-elle maintenir en haleine son époux pendant mille et une nuits, au terme desquelles celui*ci lui accordera la vie et son amour.*

#### • *Quelles traces ces contes ont-ils laissé dans notre culture ?*

Les Mille et Une Nuits est aujourd'hui l'un des livres les plus connus au monde. C'est devenu une *vraie référence. On retrouve, par exemple, ces histoires dans la peinture (Picasso, Magritte), au*  théâtre ou au cinéma. A titre d'exemple, on peut citer le dessin animé Aladin, de Disney, ou encore *le film anglais Le Voleur de Bagdad.*

#### *Découverte d'un écrivain arabe : Naguib Mahfouz*

Le monde arabe compte de nombreux écrivains et intellectuels. Parmi eux, Naguib *Mahfouz, écrivain égyptien contemporain de langue arabe et intellectuel réputé d'Égypte, ayant reçu le prix Nobel de littérature en 1988.*

*Il* est considéré comme l'un des premiers écrivains contemporains de la littérature arabe à explorer *les* thèmes de l'existentialisme. Au cours d'une carrière qui s'étend sur près de 70 ans, Naguib *Mahfouz* a publié 34 romans, plus de 350 nouvelles, des douzaines de scénarios de film, et cinq *pièces de théâtre.* 

*Probablement son œuvre la plus célèbre, la trilogie du Caire, dépeint la vie de trois générations de* familles différentes au Caire, depuis la Première Guerre mondiale jusqu'à la fin du coup militaire de *1952.*

*À sa mort, en 2006, les hommages furent nombreux :*

Hosni Moubarak : « Il a fait reconnaître la culture et la littérature arabes à travers le *monde. »*

- *Jacques Chirac : « C'est avec une grande émotion que j'apprends la disparition de Naguib Mahfouz... Avec lui, une grande figure de la littérature mondiale et un homme de paix, de* tolérance et de dialogue nous a quittés. », « Par son œuvre, Naguib Mahfouz a dépeint avec *cœur, finesse et réalisme la société égyptienne. Premier écrivain arabe à recevoir le prix Nobel de littérature en 1988, il donna une notoriété universelle aux lettres égyptiennes et au vieux Caire de son enfance. »*
- Tahar Ben Jelloun : « Comme Balzac et Zola, comme Tolstoï et Faulkner, Mahfouz a été le témoin de son époque, témoin à l'écoute de son peuple, celui qu'il côtoyait quotidiennement dans sa rue, dans son café. » Il a également salué en Naguib Mahfouz un écrivain « *visionnaire et courageux », dont l'œuvre « fait honneur non seulement aux lettres arabes, mais à la littérature universelle. »*

#### - *L'architecture arabe*

*"La civilisation arabe s'illustre par une architecture très riche et diversifiée. Du Maghreb à l'Asie, de l'Espagne à l'Afrique profonde, cette architecture multiple évoque les minarets, les coupoles, les jardins intérieurs et un foisonnement extrême de détails architecturaux.* 

#### *Techniques d'architecture : les éléments architecturaux typiques*

● *Les arcs*

Les arcs sont un élément majeur dans l'architecture arabe tout comme dans l'architecture *occidentale. Certains sont courants en Orient comme en Occident : arc en plein cintre, arc brisé, mais d'autres sont plus spécifiques au monde islamique, comme l'arc persan, l'arc au profil caréné, l'arc polylobé, l'arc à lambrequins ou encore l'arc outrepassé (souvent dit "en fer à cheval"), tous* trois très employés en Espagne et au Maghreb.

● *Les supports*

Les architectes arabes utilisent deux types de supports : les piliers et les colonnes.

● *Les coupoles* 

L'une des plus anciennes et des plus remarquables coupoles du monde arabe, est la coupole élevée au-dessus du mihrab de la Grande Mosquée de Kairouan, en Tunisie. L'extérieur d'une coupole est *appelé le dôme.*

#### *Les éléments décoratifs*

*Il* existe mille et une manières de décorer un bâtiment en terres arabes. La céramique, la *sculpture, la peinture, la mosaïque, les bas-reliefs sont quelques-unes des techniques les plus couramment utilisées. Certains éléments architecturaux ont également une vocation ornementale.* 

● *Eléments architecturaux à vocation décorative*

Le décor d'un bâtiment passe tout d'abord par les composants de son architecture. Matériaux, *arcs, supports, coupoles sont autant de médiums de décor : ce n'est pas pour rien que la Grande mosquée de Cordoue comporte des colonnes de marbre bleu et blanc, des arcs à claveaux de couleurs alternées parfois polylobés, et des moulures dans ses coupoles ! Dans la conception d'un édifice, l'architecte prend au moins autant en compte les données purement architecturales que les* données ayant trait au décor. Un élément caractéristique du monde islamique, le "muqarnas", *illustre particulièrement bien l'importance des éléments architecturaux à vocation décorative. Il*  *s'agit de petites niches formant une composition en trois dimensions que l'on retrouve fréquemment dans les coupoles, mais aussi sur certains chapiteaux, dans des voûtes...*

● *La mosaïque*

La mosaïque est utilisée à plusieurs époques : califat des Omeyyades (661-750), califat des Abbassides (750-1258), sultanat Mamelouk (1261-1517). L'art de la mosaïque perdurera à travers *toute la civilisation arabe, notamment avec l'utilisation de la faïence.* 

● *La terre cuite*

La terre cuite est extrêmement utilisée pour décorer tous types de bâtiments, dans le monde *iranien notamment, mais également dans tout le reste du monde arabe. On peut utiliser deux types d'éléments : des éléments structurels, c'est-à-dire des briques, glaçurées ou décorées de quelque manière que ce soit, et des éléments purement décoratifs, à savoir des carreaux de revêtement en céramique."*

Pour la partie architecture, nous avons inséré une table de mots fléchés pour permettre au lecteur de vérifier que sa lecture lui a appris de nouveaux termes par exemple. Le message affiché en en-tête est le suivant : "*Avez-vous bien lu le texte? Vous vous souviendrez certainement des mots cachés ici! Relevez le défi!*"

#### **3.1.4 Menu linguistique**

#### Apprentissage de l'alphabet

*"L'apprentissage de l'arabe peut, à plusieurs titres, présenter des difficultés.* 

*L'alphabet est tout d'abord différent de celui que vous connaissez. Il comporte 28 lettres qu'il vous faudra connaître pour vous assurer des bases solides. Ces dernières peuvent s'écrire de façon différente en fonction de leur position dans le mot (début, milieu ou fin).* 

*Comme vous avez dû le constater, l'arabe s'écrit de droite à gauche ce qui peut en déstabiliser plus d'un·e!*

*Pour finir, certains sons de la langue arabe n'existent pas en français. Et même si en arabe certaines lettres peuvent se ressembler, leur prononciation peut s'avérer très différente. Il vous faudra donc apprendre ces nouveaux phonèmes de façon à ne pas faire de contresens. Une mauvaise compréhension est si vite arrivée!* 

*Vous pouvez vous amuser à apprendre les lettres et leur prononciation à l'aide du tableau cidessous!"*

#### - Apprentissage des chiffres

*"Que ce soit pour donner une indication ou en recevoir (demander un prix par exemple), connaître quelques chiffres peut s'avérer utile au quotidien.* 

*Amusez-vous avec les chiffres suivants pour découvrir leur prononciation et leur écriture en arabe."*

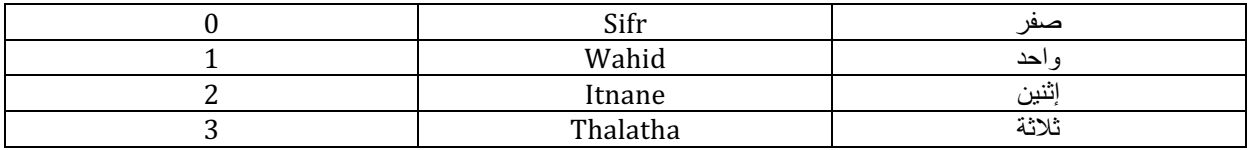

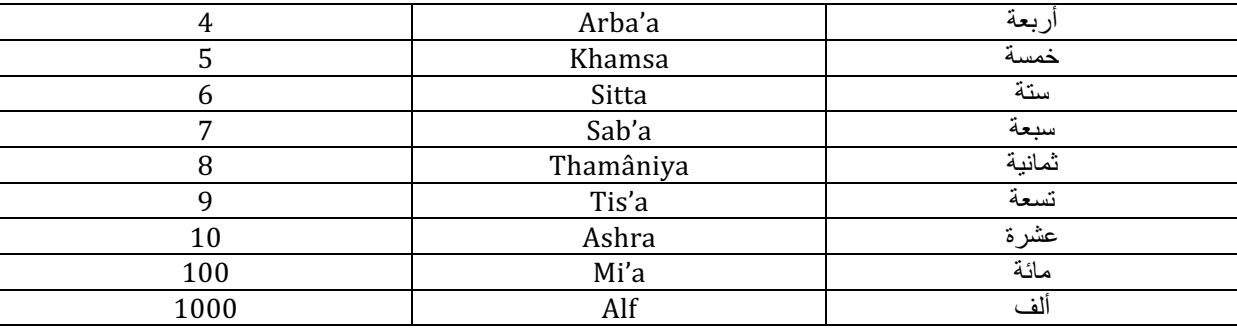

#### - Les phrases du quotidien

"Bonjour", "Au revoir", "Comment allez-vous?"... Autant de petites phrases insignifiantes au premier abord mais qui peuvent par la suite s'avérer très utiles! Que vous soyez avec des amis, à *l'hôtel, au restaurant ou dans n'importe quel lieu arabophone, ces phrases sont indispensables* pour commencer une conversation. Nous vous invitons donc à les découvrir!"

● Bonjour et au revoir

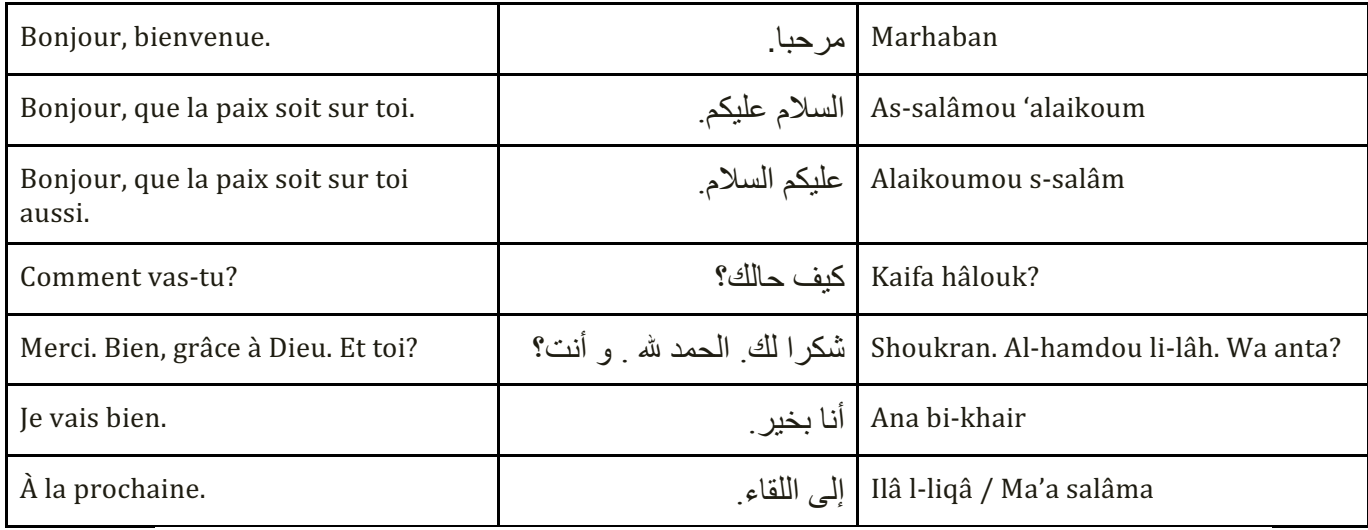

#### ● Présentation

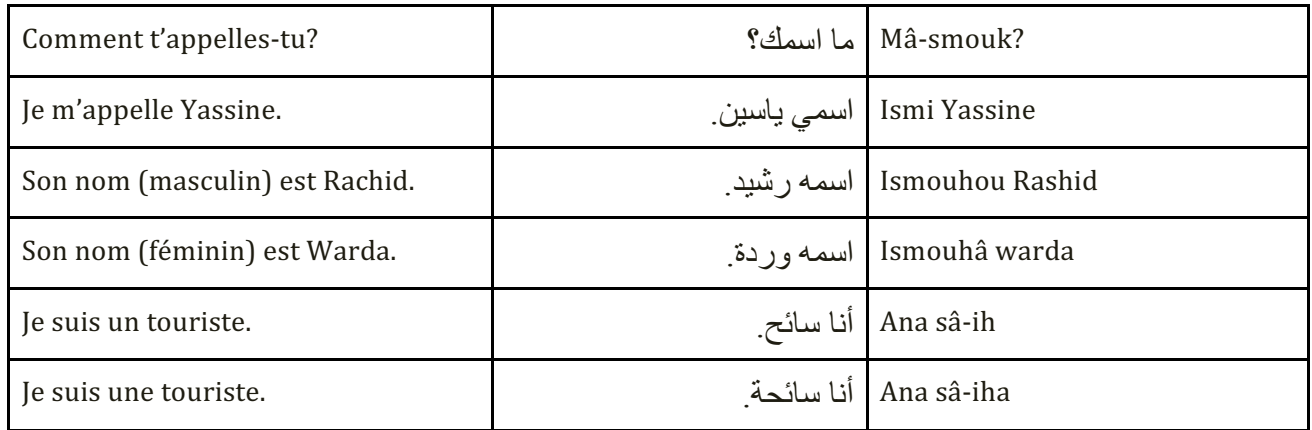

*GRATEAU Sophie - ROWE Marine - ZERYOUH Yassine*

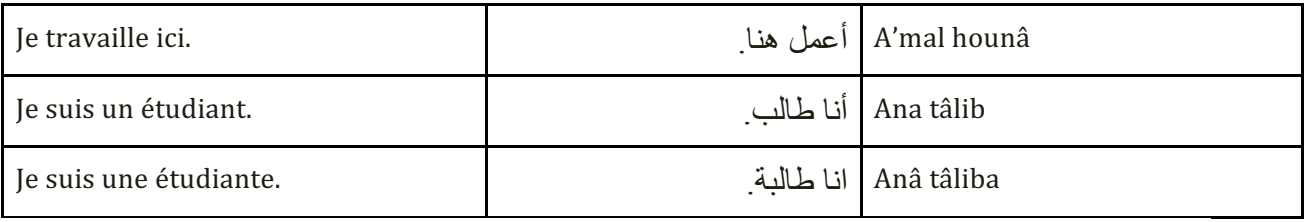

● À l'hôtel

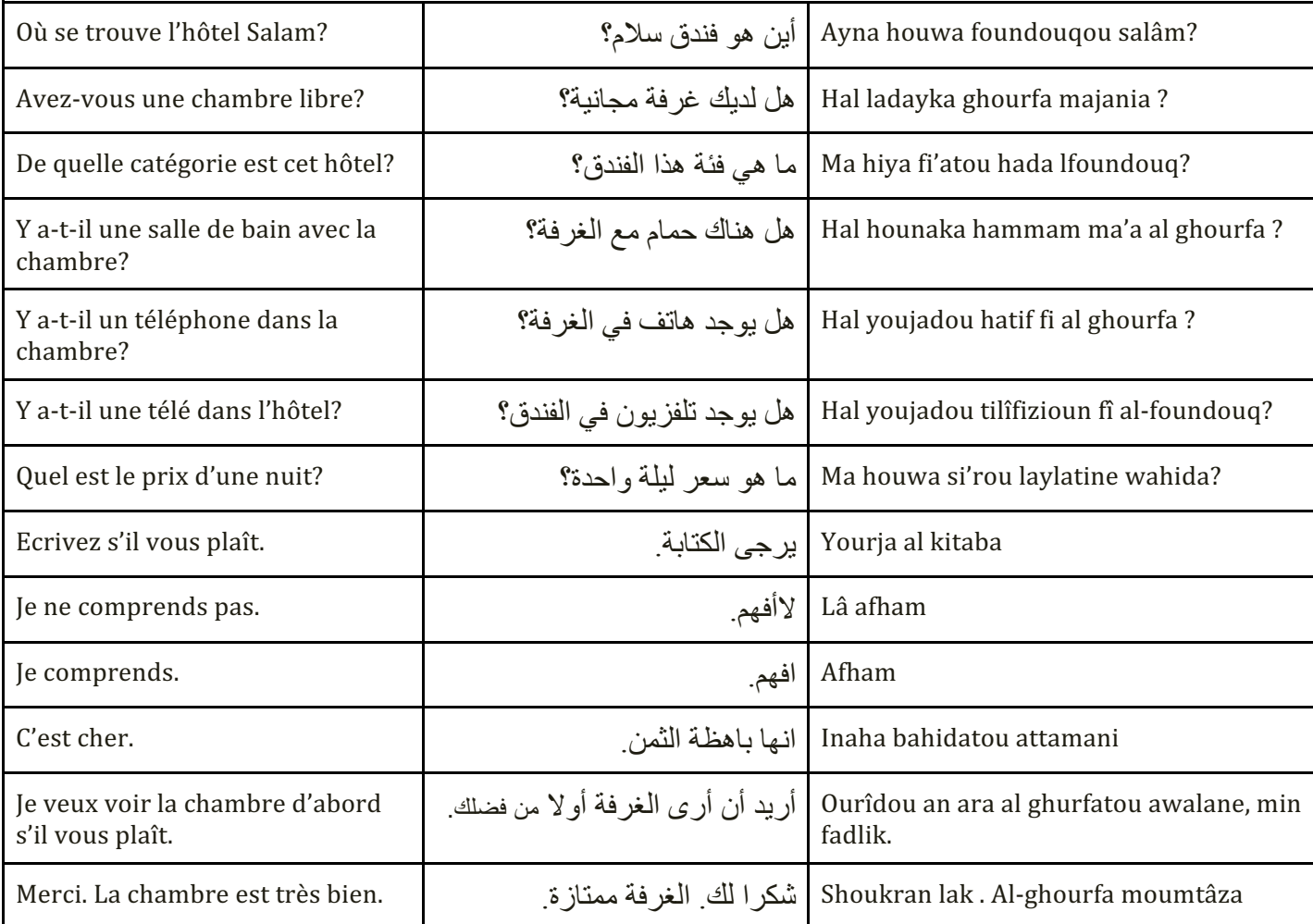

● Au restaurant

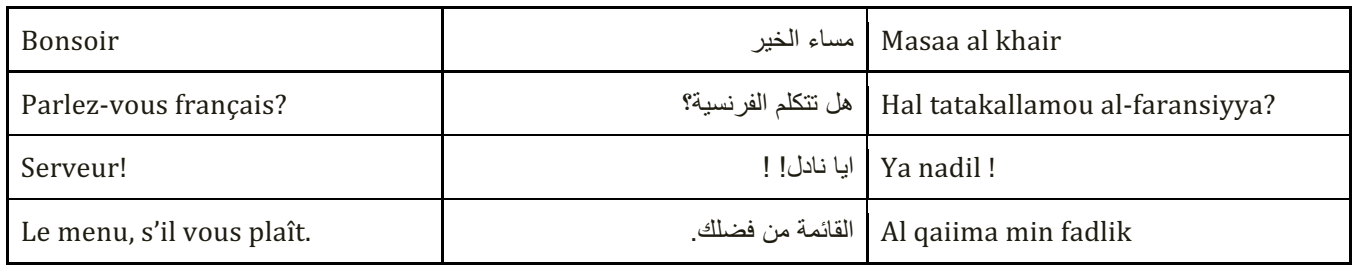

*GRATEAU Sophie - ROWE Marine - ZERYOUH Yassine*

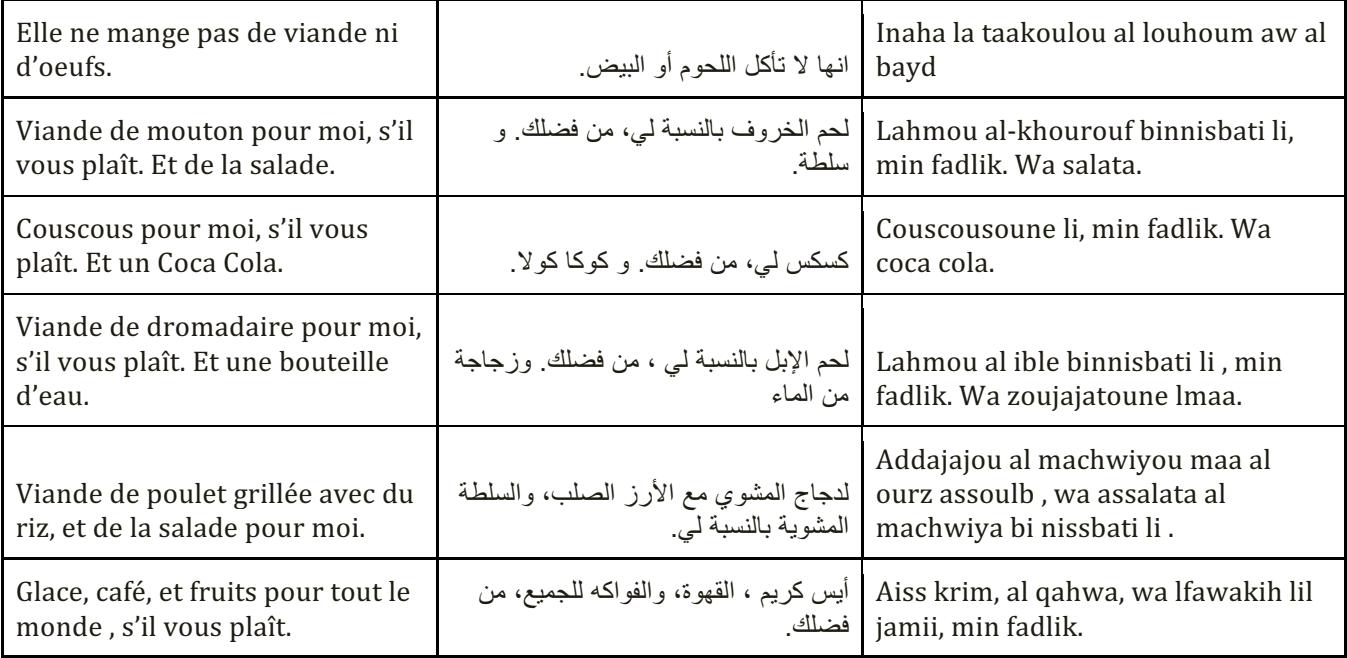

#### - *Exercices du menu linguistique*

Afin de permettre aux utilisateurs de tester leurs compétences et de vérifier que toutes sont acquises, nous avons codé des exercices pour chaque sous-menu. Ces exercices ont été codés à l'aide du logiciel libre HotPotatoes puis ont été améliorés (ajout des bandes sonores, retrait de boutons inutiles, révision des couleurs afin de correspondre à la charte graphique...).

Dans tous les exercices, les questions et les réponses au sein des questions sont toujours mélangées. Ainsi, l'exercice peut être refait plusieurs fois de suite sans avoir de constante de présentation. L'utilisateur ne retrouve jamais l'exercice présenté de la même manière et peut ainsi s'exercer sans qu'il y ait d'apprentissage par cœur de l'ordre des réponses.

Chaque exercice est associé à un chronomètre qui restreint le temps de l'exercice. Si ce dernier expire avant que l'exercice n'ait été complété, la mention "*Vous avez épuisé votre temps... Réessayez!*" apparaît à l'écran.

A chaque nouvelle bonne réponse, le score de l'utilisateur est indiqué. Par exemple : " *Bravo!* Votre score est de 50%. Voici le pourcentage de test effectué : 14/28.". Si la réponse choisie n'est pas la bonne, le message affiché est le suivant : "*Et non ce n'est pas cela... Réessayez!*". Après avoir répondu à toutes les questions, le score final s'affiche.

A la fin de chaque exercice, l'utilisateur peut revenir au cours correspondant via un lien hypertexte. 

Pour l'apprentissage de l'alphabet, nous avons défini un exercice de correspondance entre le son d'une lettre et son écriture. La règle est la suivante : "Un nouveau défi! Cette fois-ci, vous devez choisir la lettre correspondant au son proposé! Bon courage. Votre chrono est de cinq *minutes. C'est parti!".* Chaque bande sonore est précédée du la mention "A quelle lettre *correspond ce son?*". 

Tout comme pour l'apprentissage de l'alphabet, l'apprentissage des chiffres se fait par correspondance entre un son et le chiffre correspondant. L'énoncé est : "Votre défi si vous l'acceptez : indiquer la correspondance entre les chiffres écrits en arabe et les chiffres "classiques". Attention! Votre temps imparti n'est que de trois minutes! C'est parti!". Chaque bande sonore est précédée de la mention "Que signifie [chiffre écrit en lettres arabes]?".

Les exercices destinés à revoir les phrases du quotidien sont au nombre de quatre. Il s'agit de faire correspondre une phrase en arabe avec son équivalent en français ou inversement. Des enregistrements vocaux sont toujours présents pour aider l'utilisateur. Ce dernier peut, s'il le souhaite, vérifier ses réponses à l'aide des boutons prévus à cet effet.

Voici les différents énoncés :

- "Dans ce défi, vous devez faire correspondre à la phrase en arabe sa traduction en *français. Temps imparti : trois minutes! A vous de jouer!"* pour les exercices de la partie "Bonjour et au revoir", "À l'hôtel" et "Présentation" :
- "Dans ce défi, vous devez faire correspondre à la phrase en français sa traduction en arabe. Temps imparti : trois minutes! A vous de jouer!" pour l'exercice de la partie "restaurant"

En cas d'erreur, le message suivant s'affiche : "Il vous reste des erreurs! Les phrases correspondantes ont été retirées. Réessayez! Votre score est [...] %."

#### **3.2 SCÉNARISATION**

Une des contraintes de notre cahier des charges était de rendre le site le plus attirant possible, avec entre autres une interactivité accrue.

Dès la page d'accueil nous proposons à l'utilisateur une zone cliquable sur le mot "Arabe", mise en évidence par une typographie, une taille et une couleur de mot différente. Ce mot est la porte d'entrée vers le choix des deux menus du site : le menu culturel et le menu apprentissage. Ce choix est expliqué dans un texte au-dessus des deux liens de choix. C'est également cette page qui donne accès au descriptif du projet et à la bibliographie, via le lien "A propos de nous". Par ailleurs, une musique arabisante est lancée automatiquement à l'ouverture de l'index. L'utilisateur est donc plongé dans le monde arabe dès son entrée sur le site.

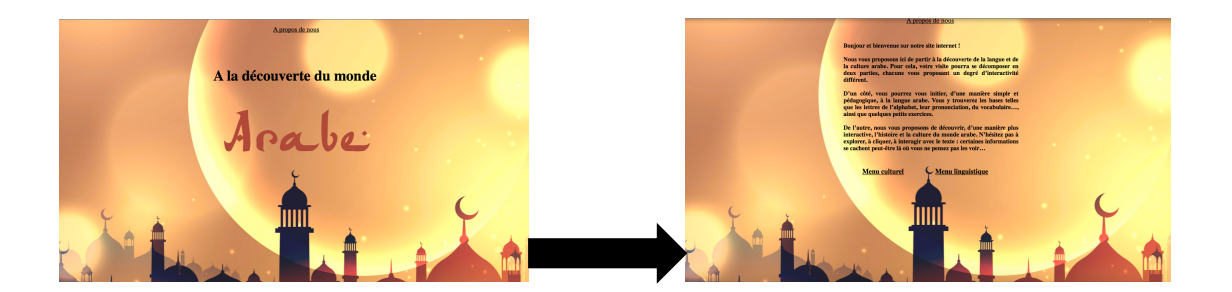

Dans les pages des deux menus et les pages liées par le lien "A propos de nous", le retour vers l'index est permis par une image cliquable correspondant au fond d'écran de la page d'index cidessus. Le formalisme est ainsi rompu et la navigation du site est rendue plus simple, agréable, tout en restant intuitive.

Le menu culturel possède lui aussi ses zones d'interactivité. Dès le titre de la page, en cliquant sur le mot "clic" mis en valeur via une taille et une police différente, l'utilisateur peut modifier sa

page d'apprentissage. Ce mot cliquable renvoie vers le même contenu que celui déjà présent dans le menu originel, mais présenté de façon quelque peu différente. Ainsi, les différentes pages liées au menu culturel prennent un nouveau fond cette fois-ci dans les tons bleus, le curseur de la souris change et devient une croix et le positionnement des liens vers les différentes pages du menu changent d'ordre. Le titre de la page change également de "Puisqu'il suffit d'un clic..." à "...pour tout changer".

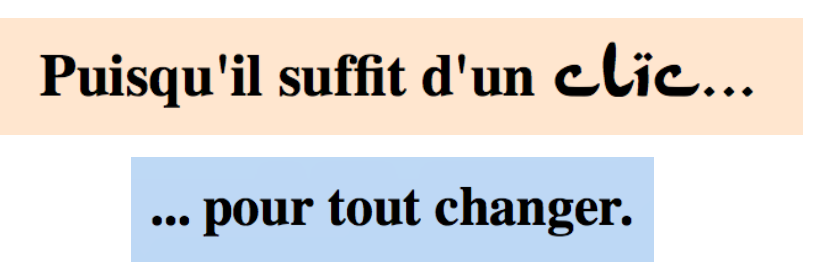

Au sein des différentes pages du menu culturel se trouvent plusieurs sources d'interactivité. Ainsi, la page traitant de l'art et de la culture présente la chanteuse Oum Kalthoum via une photo liée à un petit reportage audio. L'image du monde d'Al Idrisi dans la page sur les sciences arabes possède un effet zoom au passage de la souris. Ceci est aussi le cas d'une image de la page sur l'architecture arabe et d'une image de la page traitant de l'écriture et de la calligraphie.

La page sur l'architecture présente également un lien vers des mots croisés en rapport avec le texte lu précédemment par l'utilisateur.

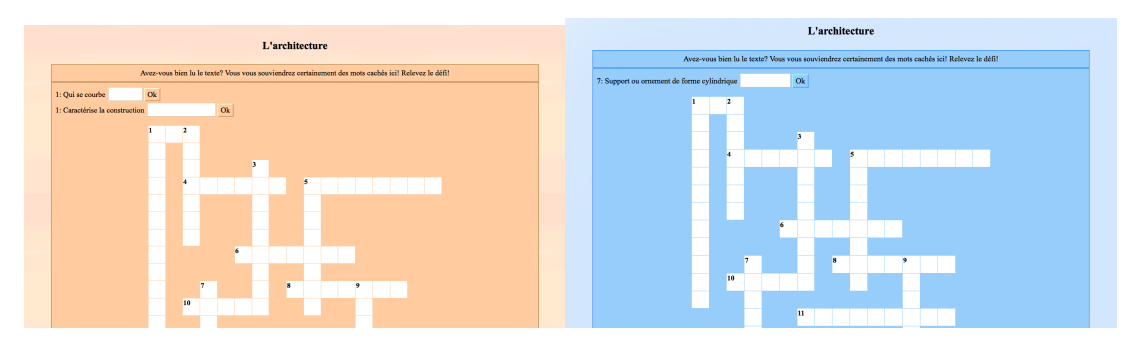

Au même titre que dans le menu culturel, le menu linguistique pousse à l'interactivité.

Dans un premier temps, le titre du menu possède un mot cliquable qui a pour seule conséquence de changer le titre. De même que dans le menu culturel, le mot est écrit en gras et en une typographie différente.

# La vie d'un homme passe par trois phases : apprendre, apprendre  $\mathcal{L}$ ... apprendre.

Par la suite, dans la page d'apprentissage de l'alphabet arabe, toutes les lettres du tableau sont cliquables et de ce fait audibles. C'est également le cas pour les chiffres et l'ensemble des phrases d'approche. 

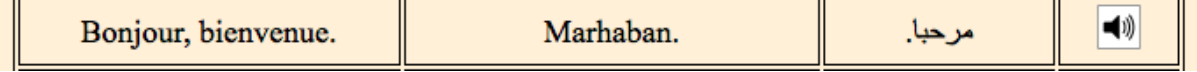

A la fin de chaque page, l'utilisateur peut choisir de réaliser un "défi" proposé en rapport avec le contenu de la page. Ces jeux sont également proposés dans une rubrique spéciale.

Les différents exercices sont de quatre sortes :

- Associer un son à une lettre

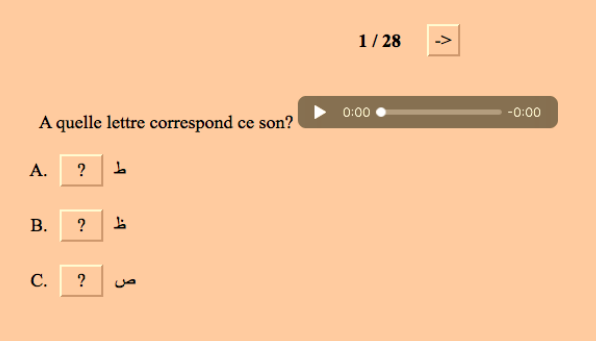

- Associer un son et un mot en arabe à un chiffre ou un nombre

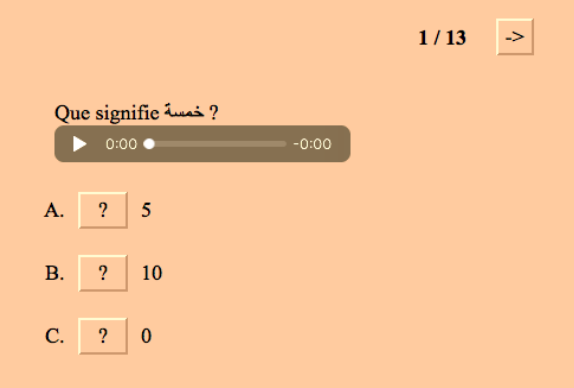

- Associer un son et une phrase en arabe à sa traduction en français

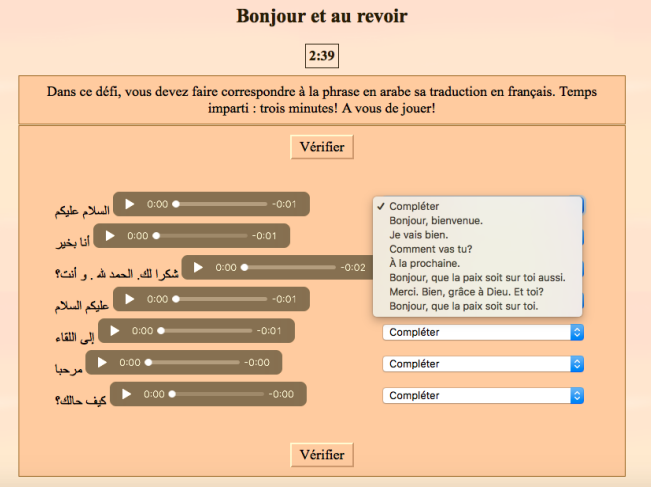

*GRATEAU Sophie - ROWE Marine - ZERYOUH Yassine*

- Associer un son et une phrase en français à sa traduction en arabe

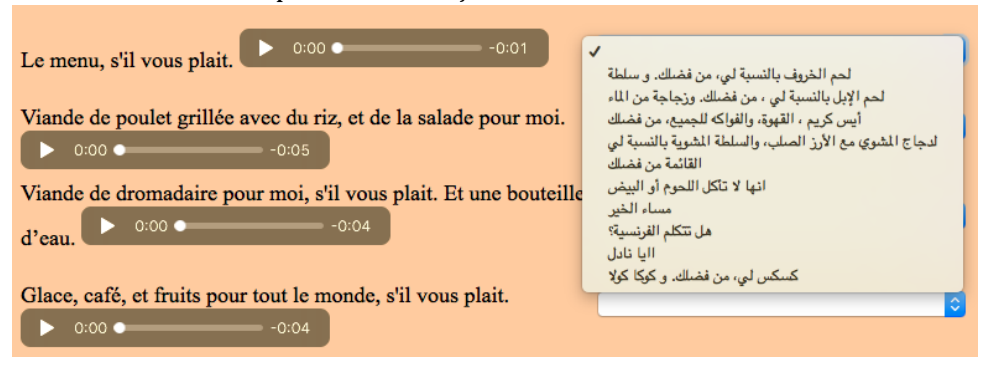

Nous avons varié les exercices afin que l'utilisateur soit capable de connaître son cours dans n'importe quel sens.

L'ordre des questions des exercices est modifié à chaque partie pour éviter la répétabilité de l'action et permettre une rejouabilité.

# **4 STORY BOARD**

#### **4.1 CHARTE GRAPHIQUE**

Notre sujet traitant du monde arabe, nous avons souhaité réaliser notre site en suivant une charte graphique simple dans les tons ocres, rosés, orangés, tout en restant dans des tons pastels et peu agressifs. Seul la page du menu culturel possède un fond d'écran variable dont les tons rosés peuvent être modifiés en tons bleus pastel.

Outre le fond d'écran de l'accueil, nous avons choisi un fond d'écran commun à tout le site. Il s'agit d'un fond sobre composé d'un dégradé de couleurs pastel correspondant à la charte graphique choisie. Nous avons effectué ce choix afin que l'œil de l'utilisateur s'attarde sur les détails importants du site : contenu informatif, exercices, liens cliquables... Ce choix a pour objectif d'aider à l'interactivité de l'utilisateur. En effet, nous ne le noyons pas dans un flot d'informations visuelles mais le guidons.

La typographie choisie se veut simple et lisible sur écran. Nous avons choisi la police Times New Roman, suivie de la police Arial et de la sans-serif qui prennent le relais si la police précédente ne fonctionne pas.

#### **4.2 STYLE GRAPHIQUE**

En ce qui concerne la charte graphique, nous n'avons intégré que des éléments 2D : photos, vidéos, texte, sons. Le style graphique se veut simple et épuré.

Les photos ont été trouvées sur divers sites internet (Wikipédia, site de tourisme, blog...) et ont été choisies en fonction de leur pertinence pour le sujet qu'elles devaient représenter. Certaines sont également le fruit de clichés personnels, réalisés en Arabie Saoudite.

Pour répondre à certains de nos besoins, nous avons créé nos propres images :

- Soit par assemblages de photos préexistantes et ajout de texte sur celles-ci
- Soit les élaborant sur Photoshop (comme c'est le cas pour notre fond d'écran commun, ou encore les lettres et les chiffres dans les tableaux)

Plusieurs vidéos sont présentes sur notre site : ces dernières ont été choisies sur la plateforme YouTube.

#### **4.3 INTERFACE**

Nous avons imaginé un projet reposant sur la découverte du monde arabe ainsi que sur l'apprentissage de la langue arabe. Nous avons donc souhaité créer une interface simple d'utilisation et intuitive. Les outils choisis permettent ainsi un accès rapide aux informations, d'une façon efficace et la plus simple possible. Par ailleurs, nous avons créé des pages de façon cohérente, à la fois d'un point de vue fonctionnel et graphique, en prenant en compte l'esthétisme et la lisibilité de la mise en page. Nous avons également joué sur la prédictibilité (le lecteur peut anticiper l'effet de chaque action) et la réversibilité (le lecteur peut annuler toute action, contrôle du déroulement) des actions de l'utilisateur.

Dans le menu culturel, l'utilisateur peut jouer avec les éléments de la page via des liens cachés. L'interface et l'interactivité développées au sein de ce menu sont abordés plus en détail dans la partir "Interactivité".

Le menu apprentissage comprend des liens plus explicites. L'utilisateur peut facilement passer de la page de cours à la page d'exercices et vice-versa, et ce à l'aide de liens hypertextes positionnés en bas de page. Les pages d'exercices comportent divers boutons permettant de sélectionner les réponses, de les vérifier et de passer à la suite de l'exercice. Tous les exercices utilisent les mêmes boutons afin d'assurer une cohérence. La réversibilité est ici assurée par la possibilité, depuis une page d'exercices, de revenir au cours.

La mise en page reste simple : elle se présente sous forme de colonne pour les deux menus. Nous créons une certaine progression dans l'apprentissage. Les liens permettant d'accéder à une nouvelle page se situent toujours en bas de la page de départ. Les textes sont justifiés et centrés, comme pour la majorité des images et vidéos.

# **5 CONCLUSION**

Notre groupe de projet est composé d'une Génie Biologique, d'un Génie des Systèmes Urbains et d'une future Génie des Procédés. Ainsi, aucun de nous n'avait une formation dispensée en Génie Informatique qui aurait pu s'avérer nécessaire pour le projet. Le codage a donc été pour nous trois une grande première et un saut dans l'inconnu.

Nous avons bien évidemment fait face à des problèmes de codage et à l'impossibilité de réaliser certaines de nos idées. Néanmoins, nous sommes fiers d'avoir réussi le défi que nous nous étions fixé en début de semestre : réussir à coder un site en HTML5, CSS3 et JavaScript pour la fin du semestre. Nous avons pu utiliser d'autres outils en parallèle, comme Audacity, Hot Potatoes et Photoshop que nous ne maîtrisons pas à nos débuts. Nous connaissons maintenant les bases de ces logiciels.

Nous avons également appris que s'adapter au profil et aux attentes de l'utilisateur est primordial pour la réussite d'un projet mais que cette étape n'est pas des plus aisées et nécessite de nombreux ajustements tout au long de la réalisation, malgré une importante réflexion en amont.

Pour finir, nous sommes ravis d'avoir pu travailler ensemble avec un bon esprit de travail et une bonne cohésion au sein du groupe.